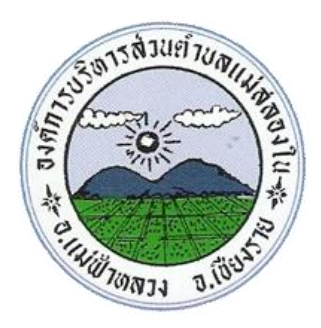

## **ขั้นตอนการขอรับบริการออนไลน์ E-Service**

- $\blacktriangleright$  เป็นการให้บริการออนไลน์ ที่หน่วยงานได้จัดทำขึ้น เพื่ออำนวยความสะดวกและเพิ่มประสิทธิภาพการ บริการของหน่วยงานให้แก่ประชาชน
- $\blacktriangleright$  ผู้มีความประสงค์ขอรับบริการ สามารถแจ้งความประสงค์ลงในแบบฟอร์มการขอรับบริการ ดังนี้

**1.** ท่านสามารถกดลิงค์หรือสแกนคิวอาร์โค้ด เพื่อกรอกข้อมูลรายละเอียดการขอรับบริการของท่านลงใน แบบฟอร์ม**Google Form** แบบค าร้องการขอรับบริการออนไลน์

**๒.** กรุณากรอกข้อมูลให้ครบถ้วน หากมี \* สีแดงในหัวข้อ<mark>ใด</mark> แสดงว่าเป็นข้อมูลจำเป็นที่ต้องกรอกให้ ครบถ้วน

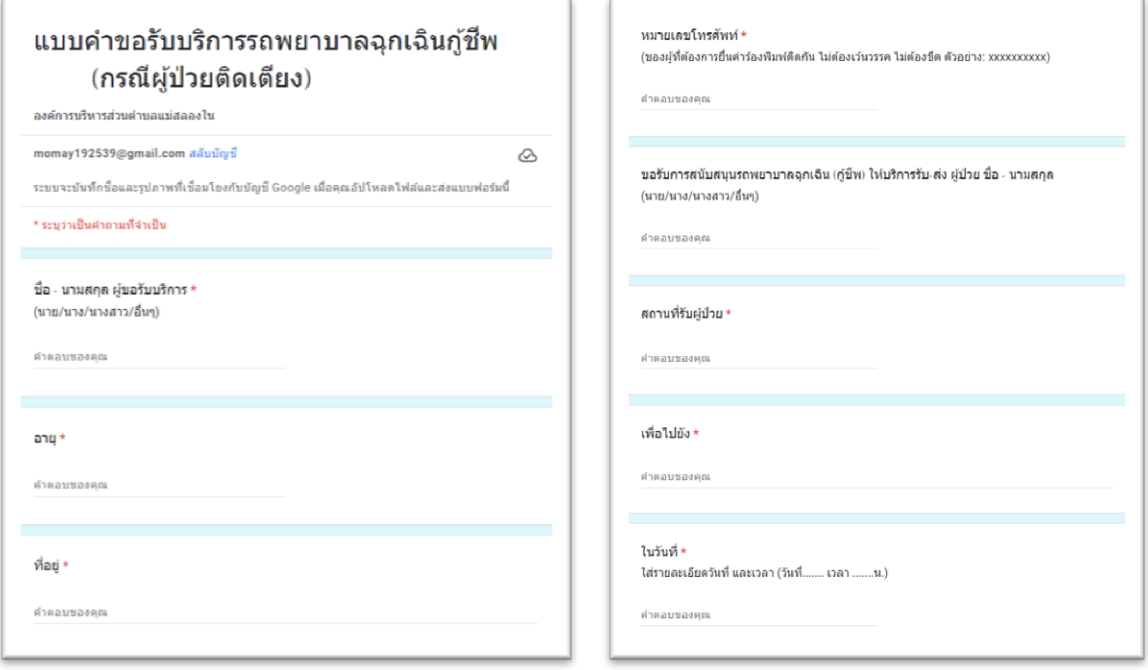

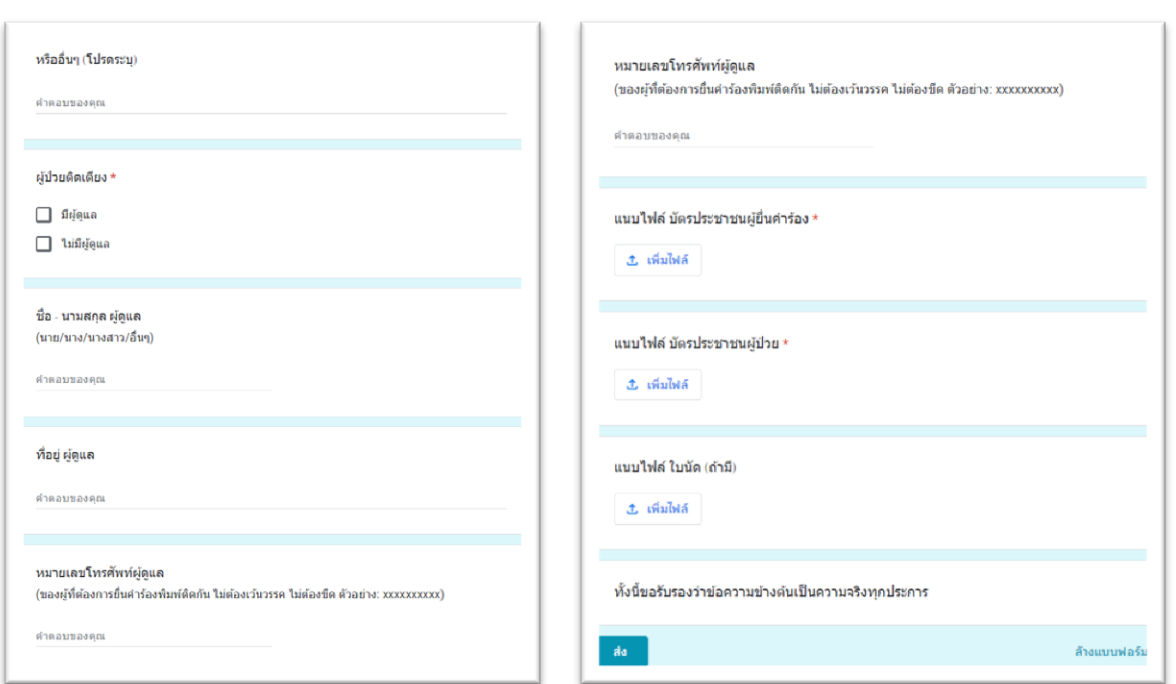

**3.** เมื่อกรอกข้อมูลครบเรียบร้อยแล้ว กด ส่ง

 $\epsilon$ . เจ้าหน้าที่ได้รับข้อความและทำการตรวจสอบข้อมูล รายละเอียด ผ่านระบบ Google Form Drive พร้อมกับดำเนินการพิมพ์แบบขอรับบริการออนไลน์ เสนอผู้บริหารพิจารณาลงนาม

**5.** เมื่อผู้บริหารได้พิจารณาแล้ว เจ้าหน้าที่ที่รับผิดชอบจะแจ้งผลการพิจารณาให้ท่านทราบ ผ่านช่อง ทางการติดต่อตามที่ท่านระบุโดยเร็ว พร้อมดำเนินการในส่วนที่เกี่ยวข้องต่อไป

> **[แบบค าร้องขอรับบริการรถพยาบาลฉุกเฉินกู้ชีพ \(กรณีผู้ป่วยติดเตียง\)](https://forms.gle/22CCt8t9qWuHZzKRA) ขององค์การบริหารส่วนต าบลแม่สลองใน**

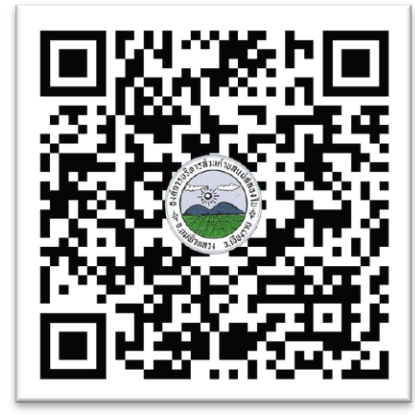

**\*\*\* กรุณากรอกข้อมูลของท่านให้ครบถ้วน\*\*\***

-1ഗ